10.2 Auswahl – Fallunterscheidungen oder Selektion

Oft müssen Anweisungen oder eine Folge von Anweisungen in einem Anweisungsblock unter ganz bestimmten Bedingungen ausgeführt werden. Ein klassisches Beispiel ist die Berechnung der Lösungen einer quadratischen Gleichung in der allgemeinen Form a·x²+b·x+c = 0. Diese wird zuerst in die Normalform  $x^2+p\cdot x+q=0$  transformiert, um die Probe nach Vieta für die beiden Lösungen  $x_1$  und  $x_2$ mit  $x_1+x_2$  = -p und  $x_1 \cdot x_2$  = q einfach zu gestalten. Danach bestimmt man deren Lösungsvielfalt mit Hilfe der Diskriminante D mit D = (p²/4-q). Man kommt auf *genau* 3 unterscheidbare Fälle:

- ø 1. Fall:  $D > 0 \rightarrow 2$  verschiedene reelle Lösungen oder
- ø 2. Fall:  $D = 0 \rightarrow 2$  gleiche reelle Lösungen (Doppellösung) oder
- ø 3. Fall:  $D < 0 \rightarrow$  Keine reellen Lösungen, sondern 2 konjugiert komplexe Lösungen.

Mit dem Einsatz der Komponente *gb.complex* können Sie den o.a. Ansatz schnell realisieren:

```
Public Function CalculateRoots(fP As Float, fQ As Float) As Variant[]
   Dim fDiskriminante As Float = 0
    Dim fX1, fX2 As Variant
   Dim fXC1, fXC2 As Complex
  fDiskriminante = (fP * fP) / 4 - fQ
   Select Sgn(fDiskriminante)
       Case 1 ' D>0
       fX1 =  fP / 2  Sqr(fDiskriminante)
       fX2 =  fP / 2 + Sqr(fDiskriminante)
              Return [fX1, fX2]
       Case 0 ' D=0
      fX1 = - fP / 2fX2 = fX1       Return [fX1, fX2]
       Case Else ' D<0      
fXCl = Complex(- fP / 2, - Sqr(- fDiskriminante))       fXC2 = fXC1.Conj()
       Return [fXC1, fXC2]
   End Select
End ' CalculateRoots(fP As Float, fQ As Float) As Variant[]
```
In diesem Kapitel werden die folgenden Kontrollstrukturen beschrieben:

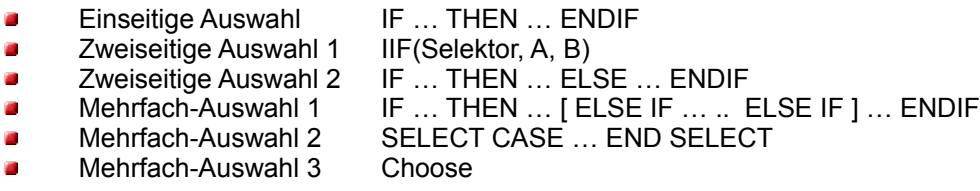